# GO 3 e-İhracat İşlemleri

Gelir İdaresi Başkanlığı tarafından yayımlanan tebliğe istinaden e-Fatura mükelleflerinin ihracat işlemlerinin elektronik olarak gönderiminin yapılabilmesi için 2.42.00 versiyonu itibariyle GO Plus ve GO 3 ürününe e-İhracat İşlemleri Modülü eklenmiştir. GO Plus/GO 3 ürünlerinde ihracat faturalarının e- Fatura olarak gönderilebilmesi için güncel LEM paketine sahip olunması, 2.42.00 sürümüne geçiş yapılması ve e-İhracat İşlemleri Modülünün satın alınması gerekir.

Maliye Bakanlığı (Gelir İdaresi Başkanlığı)'ndan:

## VERGİ USUL KANUNU GENEL TEBLİĞİ (SIRA NO: 454)'NDE DEĞİŞİKLİK YAPILMASINA DAİR TEBLİĞ (SIRA NO: 4 75)

MADDE 1 – 20/6/2015 tarihli ve 29392 sayılı Resmî Gazete'de yayımlanan Vergi Usul Kanunu Genel Tebliği (Sıra No: 454)'nin 3. İhracat İşlemlerinde e-Fatura Uygulaması başlıklı bölümü aşağıdaki şekilde değiştirilmiştir. "e-Fatura uygulamasına kayıtlı olan mükelleflerden, 25/10/1984 tarihli ve 3065 sayılı Katma Değer Vergisi Kanununun 11 inci maddesi kapsamındaki mal ihracı ve yolcu beraberi eşya ihracı (Türkiye'de ikamet etmeyenlere KDV hesaplanarak yapılan satışlar) kapsamında fatura düzenleyecek olanlar, bahsi geçen faturalarını 1/7/2017 tarihinden itibaren e-Fatura olarak düzenleyeceklerdir.

Bununla birlikte e-Fatura uygulamasına kayıtlı olan mükelleflerden mal ihracı ve yolcu beraberi eşya ihracı kapsamında fatura düzenleyecek olanlar, istemeleri halinde 1/1/2017 tarihinden itibaren söz konusu faturalarını; Fatura olarak düzenlemeye başlayabilecekleri gibi 1/7/2017 tarihine kadar matbu (kağıt veya e-Arşiv) fatura da düzenleyebileceklerdir.

Söz konusu faturaların e-Fatura olarak düzenlenmesi ve gönderilmesine ilişkin usul ve esaslar ile uygulamadan yararlanma yöntemleri [www.efatura.Gov.tr](http://www.efatura.gov.tr/) adresinde yayınlanan e-Fatura Uygulaması Gümrük İşlemleri Kılavuzu'nda ayrıntılı olarak açıklanmıştır.

MADDE 2 – Bu Tebliğ yayımı tarihinde yürürlüğe girer.

MADDE 3 – Bu Tebliğ hükümlerini Maliye Bakanı yürütür.

GO Plus ve GO 3 ürününde e-İhracat işlemleri kapsamında şu geliştirmeler yapılmıştır:

- SYS Genel Tablo Yönetimi Yardımcı Bilgi Tabloları seçeneği eklenerek, Yardımcı Bilgi tablolarının oluşturulması ve güncellenmesi sağlanmıştır.
- SYS Kuruluş Bilgilerine; Gümrükler, Serbest Bölgeler, GTİP Kodları, Taşıyıcı Firmalar, Teslim Şekilleri, Rejim Şekilleri ve Ambalaj Kodları seçenekleri eklenmiştir.
- SYS firma detayları E-DEVLET sekmesine E-FATURA GÜMRÜK seçeneği eklenmiştir. Bu seçeneğin işaretlenmesi durumunda, cari hesap kartlarının içerisindeki e-Devlet sekmesine E-FATURA GÜMRÜK seçeneği gelecektir. Bu seçeneğin işaretlendiği cari hesaplara kesilen ihracat kayıtlı satış faturaları e-Fatura olarak gönderilebilir.
- Cari hesap kartı e-Devlet sekmesine E-FATURA GÜMRÜK seçeneği eklenmiştir. İhracat işleminin yapılacağı yabancı uyruklu cari hesap kartlarında ilgili seçenek işaretli olmalıdır.
- E-FATURA GÜMRÜK seçeneği işaretli olan cari hesap kartlarında Ülke Kodu ve Unvanı 2 alanlarının doldurulması zorunludur.

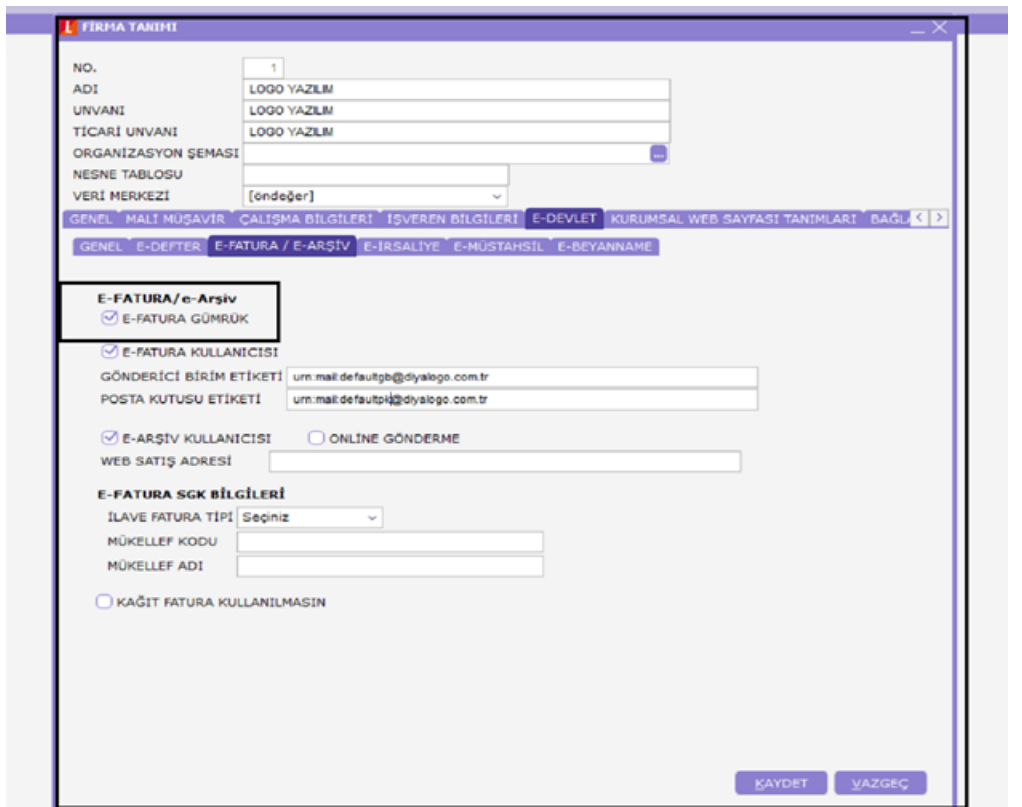

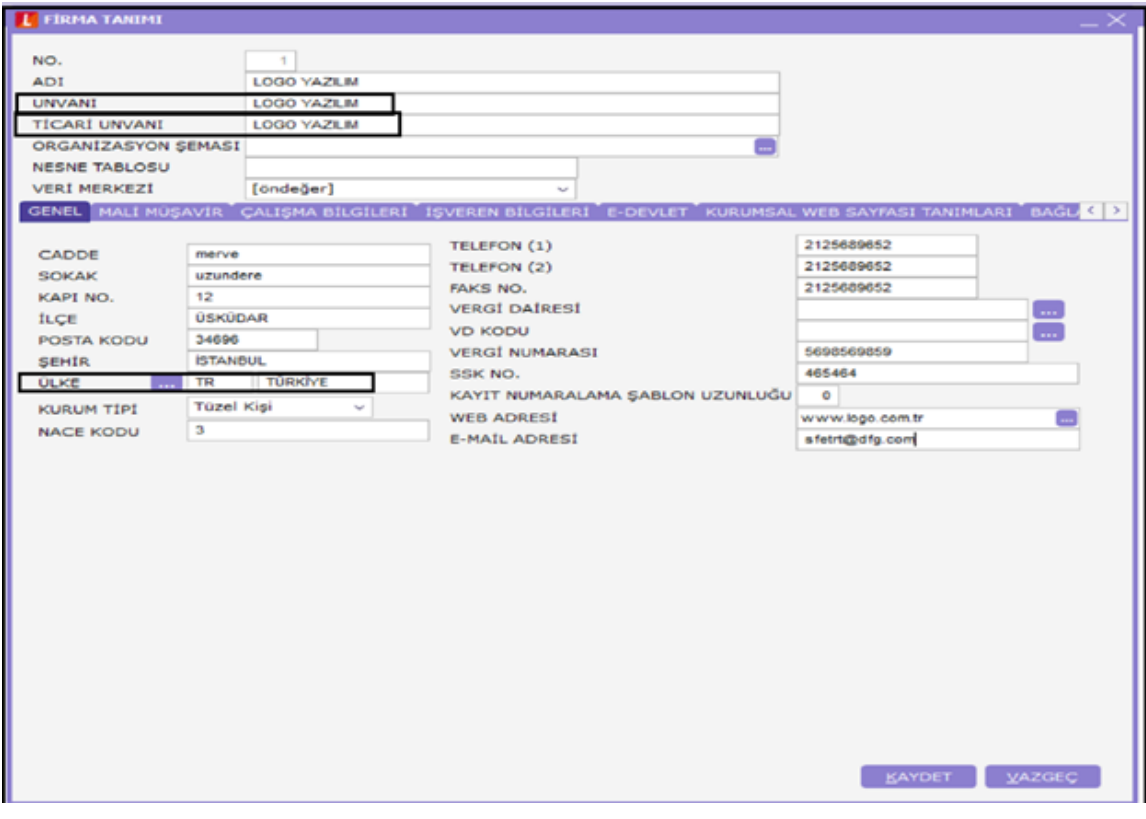

GO 3 modüllerine e-İhracat işlemleri modülü eklenmiştir.

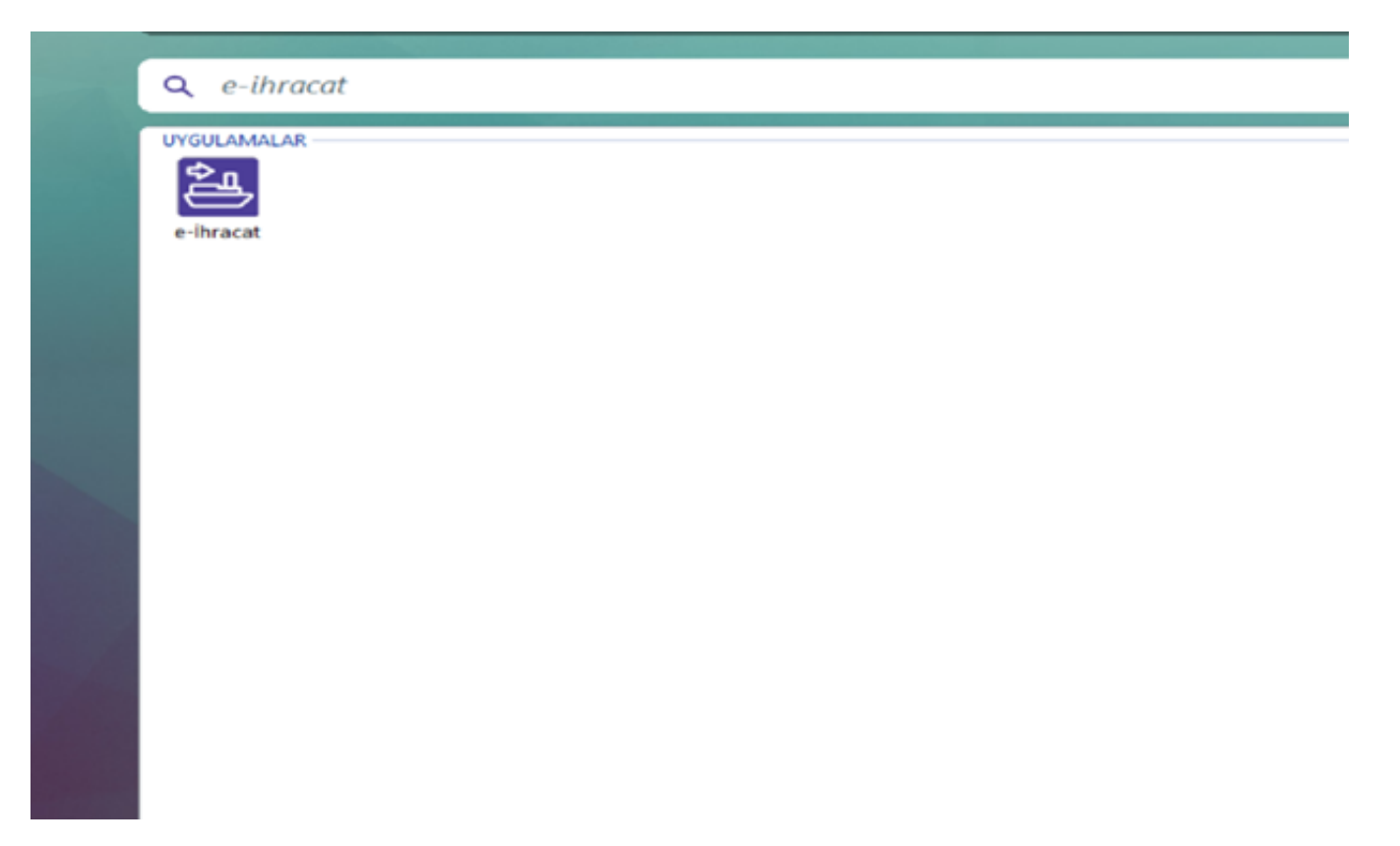

GO 3 e-İhracat Modülü/Hareketler menüsüne İhracat Operasyon Fişi, İhraç Kayıtlı Satınalma Faturası ve İhraç Kayıtlı Satış Faturası fiş türleri eklenmiştir.

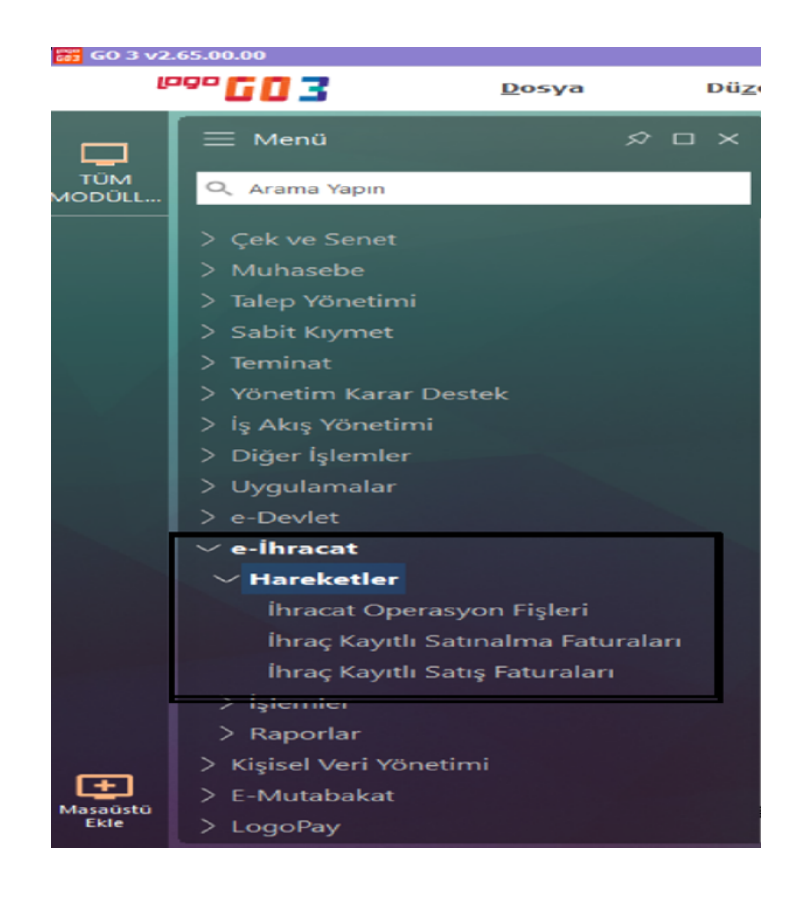

Ana Kayıtlar/İhracat modülü altına "İhracat Kredileri" seçeneği eklenerek Döviz Kredisi girişi yapılabilmesi sağlanmıştır.

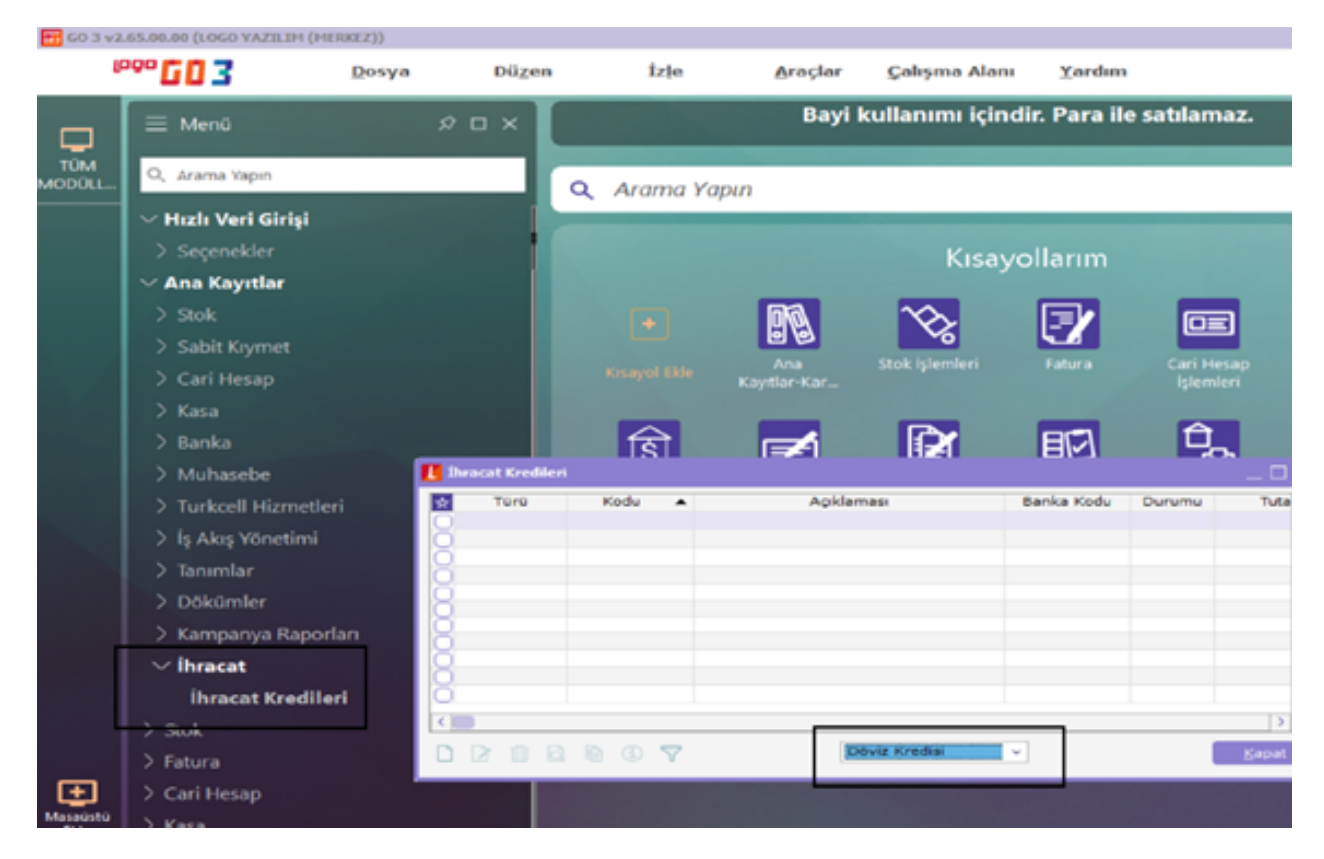

Banka Fiş türlerine Döviz Alış Belgesi seçeneği eklenerek fiş satırlarında İhracat Dosya Kodu ve İhracat Dosya Adı bilgilerinin girilebilmesi sağlanmıştır.

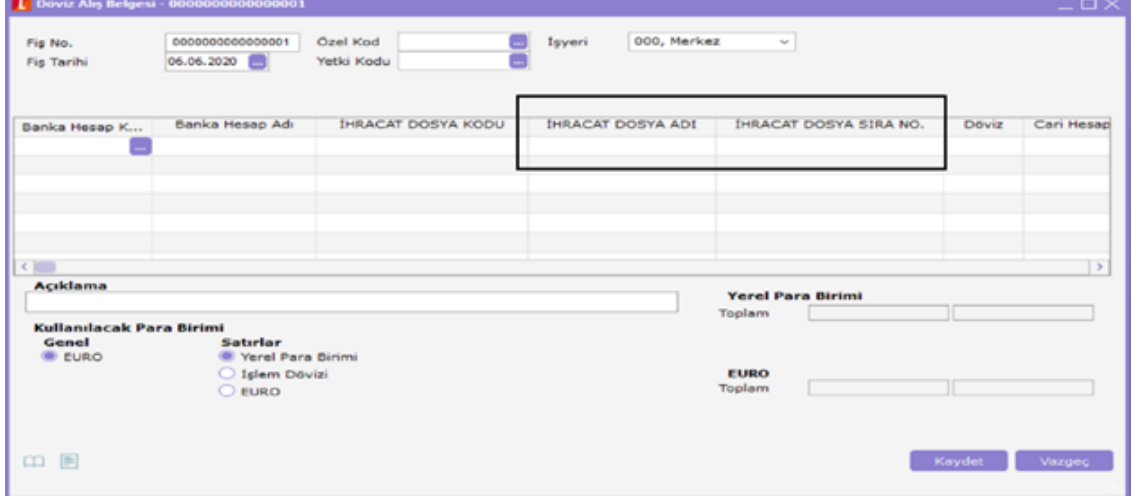

e-İhracat modülü/Raporlar menüsü altına İhracat İstatistik Raporu, GCB-DAB Eşleme Raporu, İhraç Kayıtlı Alımlar Raporu ve İhraç Kayıtlı Satışlar Raporu seçenekleri eklenmiştir.

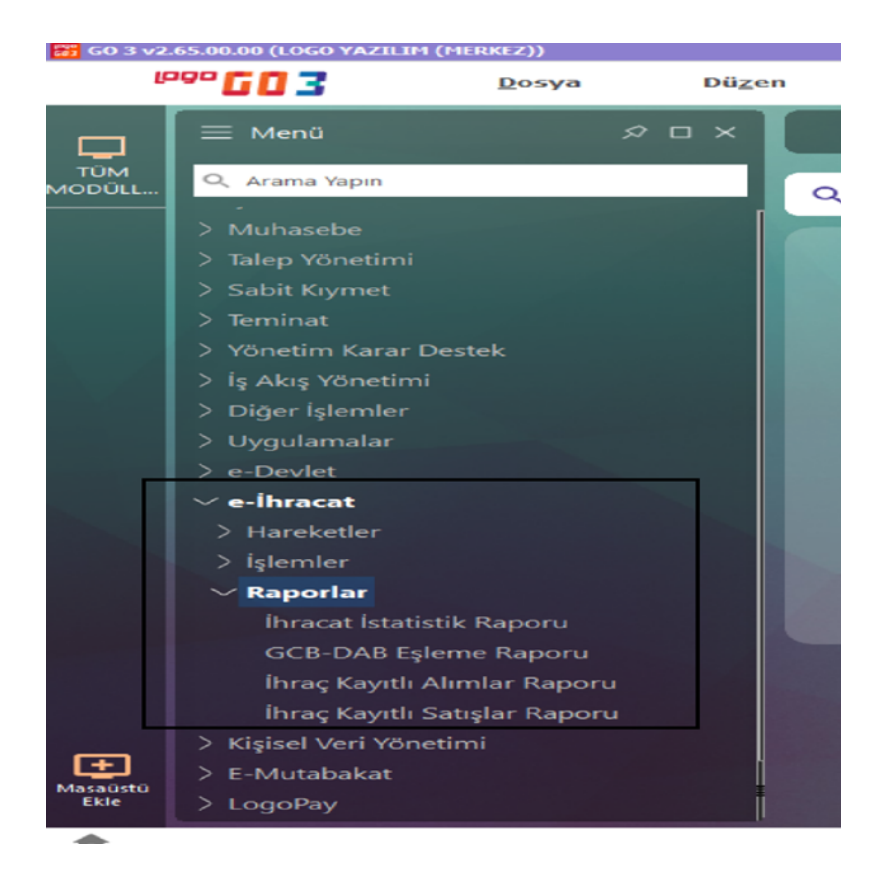

## İhracat Operasyon Fişleri

İhracat fatura bilgilerinin girilebilmesi için ihracat operasyon fiş türlerine Yabancı Ülkeye İhracat ve Serbest Bölgeye İhracat seçenekleri eklenmiştir.

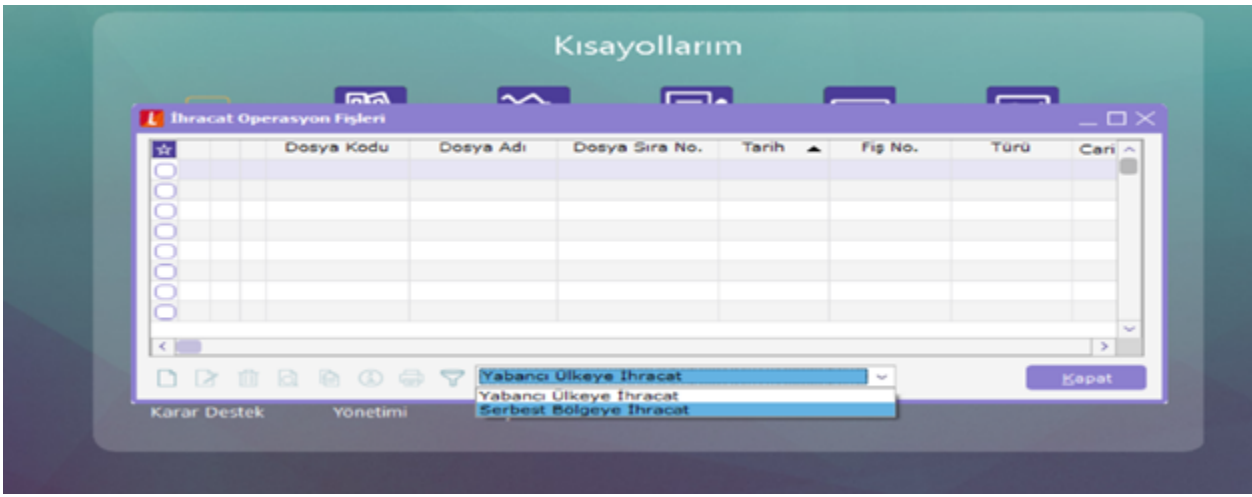

İhracat operasyon fişi içinde İhracat Bilgileri, Fatura ve Detaylar olmak üzere 3 sekme bulunur.

## İhracat Bilgileri;

Varış Ülke Tipi: İhracat işleminin yapıldığı ülke tipinin girildiği alandır.

Varış Ülke Kodu: İhracat işleminin yapıldığı ülke bilgisidir.

Ödeme Şekli: İhracat işlemi sırasında belirtilen ödeme bilgisinin girileceği alandır.

Aracı Banka Şubesi: İhracat işleminden bilgisi olacak olan banka bilgisidir. Banka kodu sistem işletmeninde Kuruluş bilgilerinde tanımlanan banka kodlarından seçilmektedir.

Gümrük Kodu: İhracat sonucu malların çıkış yapıldığı gümrük bilgisidir.

Rejim Şekli: Gümrük müşavir programlarına veri aktarımı yapabilmek için girilmesi gereken Rejim bilgileridir.

Teslim Şekli: Malların nasıl teslim edilmesi gerektiğinin bilgisidir. Sistem işletmeni Kuruluş bilgilerinde girilen teslim şekilleri alanına ulaşılarak seçilebilir.

Taşıyıcı Kodu: İhraç edilen malzemenin taşıyıcı firmasının seçildiği alandır. Sistem işletmeni Kuruluş bilgilerinde girilen Taşıyıcı firmaların girilerek seçildiği alandır.

Paket/Koli No: İhraç edilen malzemenin paket ve koli numarasının girildiği alandır.

Taşıma Tipi: İhraç edilen malzemenin ülkeye nasıl gideceği bilgisidir.

Araç Kodu: İhraç edilen malzemeyi ilgili ülkeye götüren araç bilgisidir.

İntaç Tarihi İhraç malları, GÇB' nin tescil edildiği gümrük idaresinin dışında başka bir gümrük kapısından yurdu terk ediyorsa; bu malların bu kapıdan çıktığı tarihin girildiği tarih tipinde bir alandır. İntaç tarihi GÇB tarihinden önce olamaz.

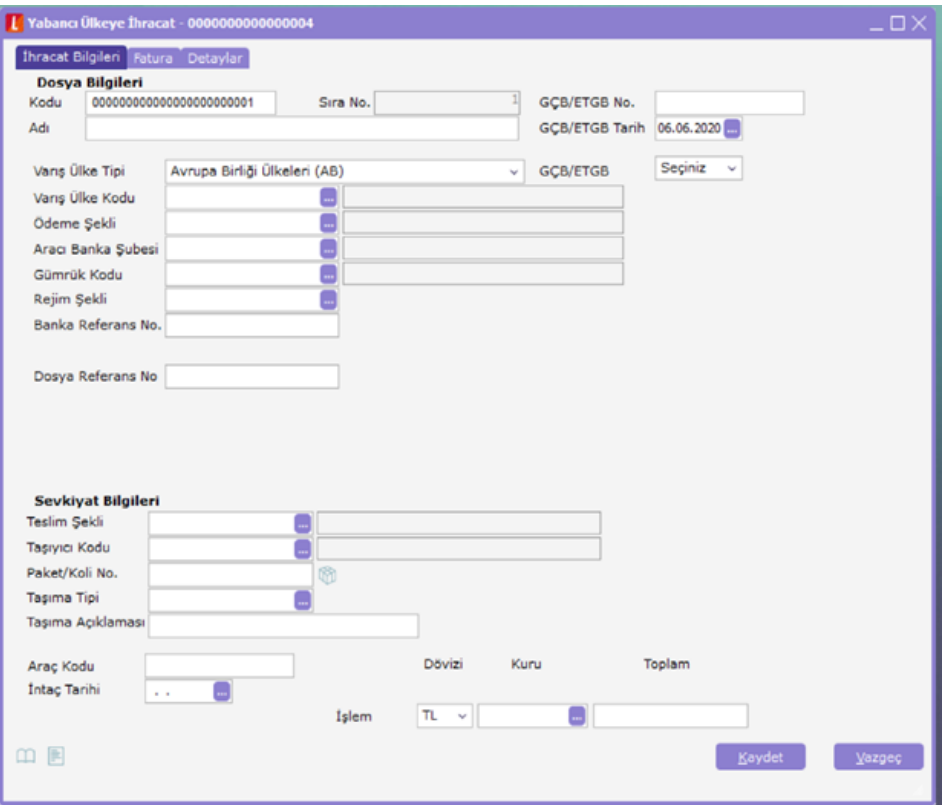

Fatura;

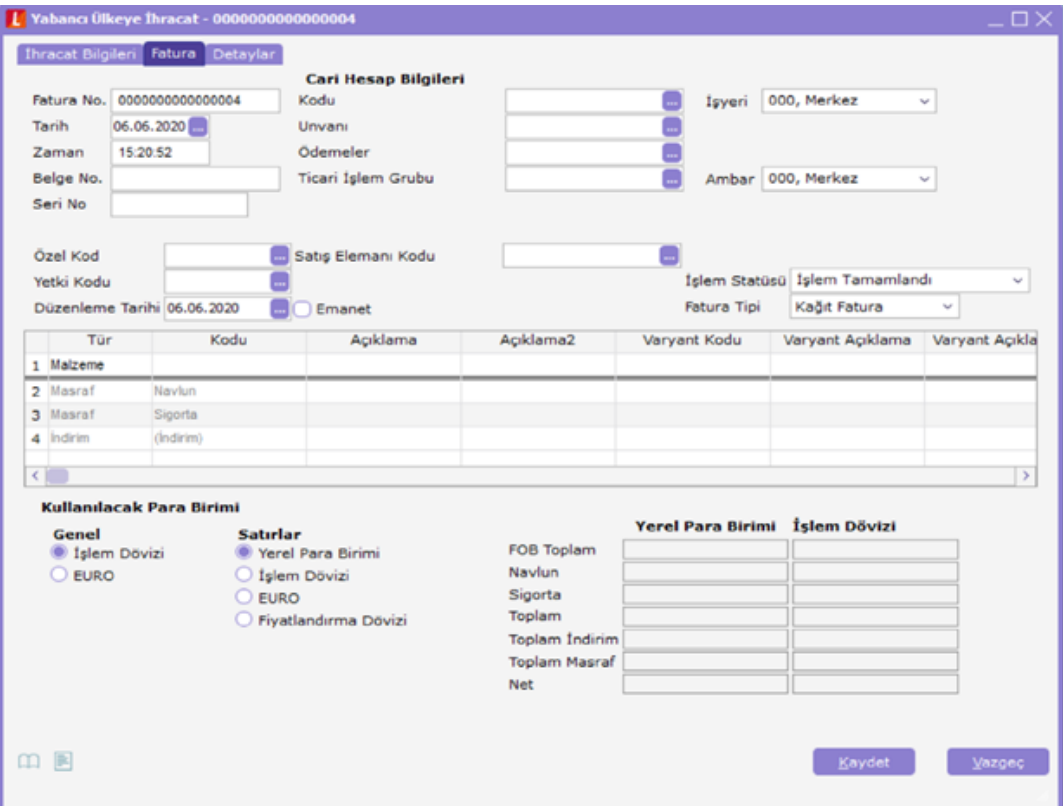

Detaylar;

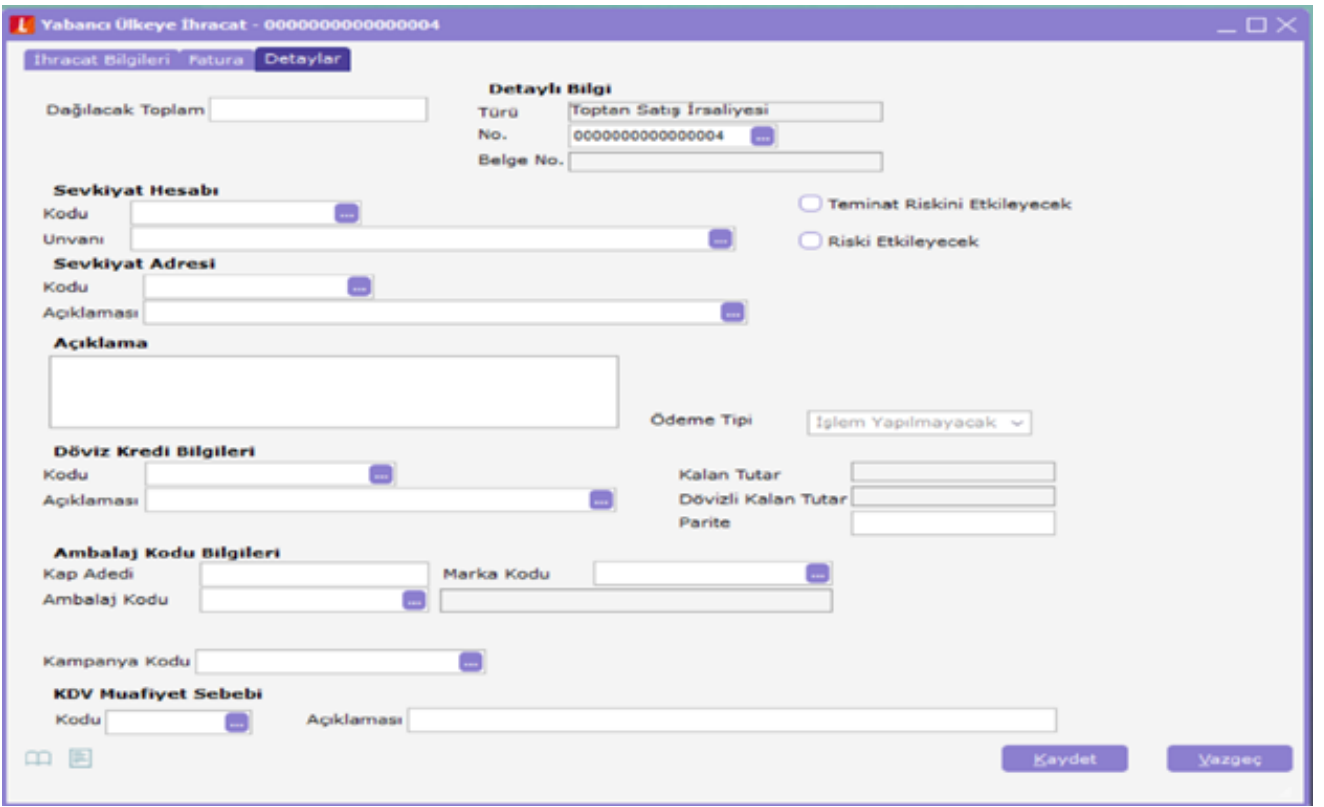

Yabancı uyruklu carilere ait cari hesap kartlarında e-Fatura Gümrük seçeneği işaretli ise Yabancı Ülkeye İhracat" türünde eklenmiş olan İhracat operasyon fişinde cari hesap seçildikten sonra Fatura Tipinin otomatik olarak "e-Fatura" gelmesi ve mal ihracı yapılan yabancı uyruklu cariler için kesilen ihracat operasyon fişinin e-Fatura olarak gönderilebilmesi sağlanmıştır.

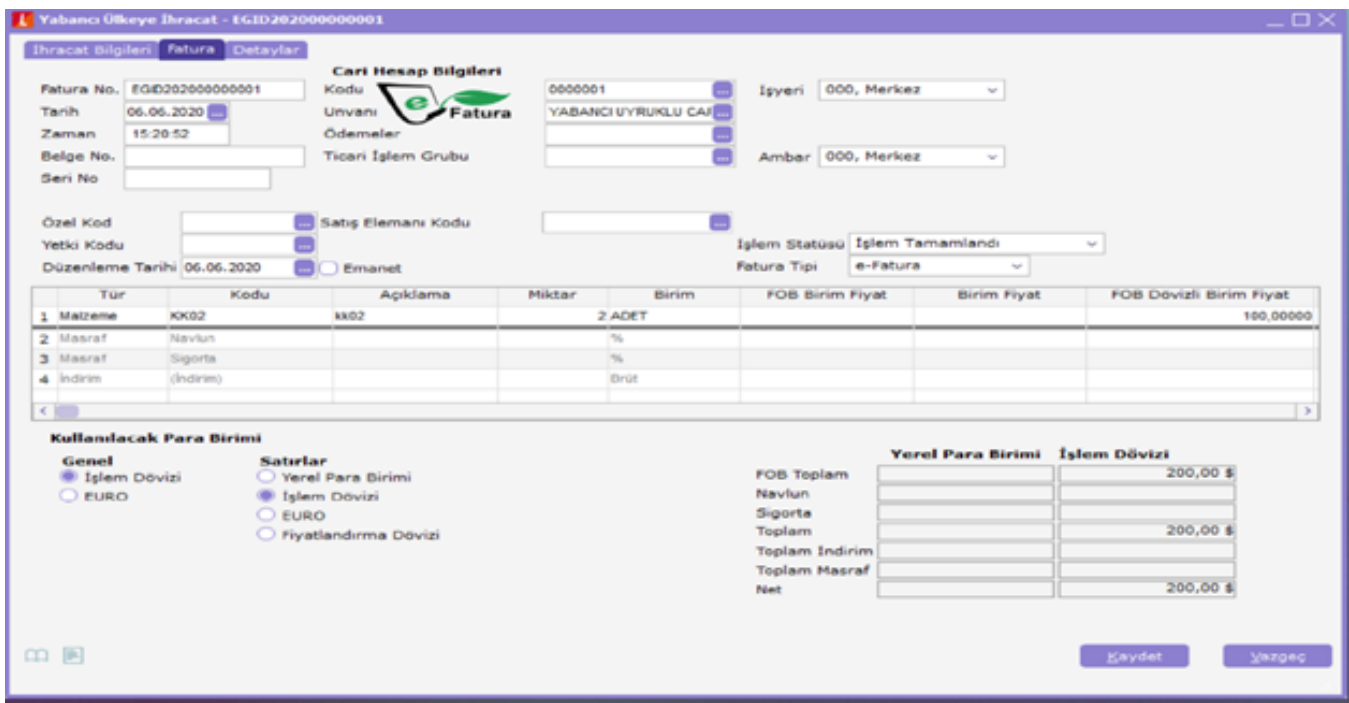

İhracat operasyon fişi içindeki Fatura Tipi cari hesap seçimi sonrasında da değiştirilebilir.

İhracat operasyon fişinde satışı yapılan malzemenin malzeme kartı içindeki genel bilgiler sekmesinde bulunan GTİP kodunun tanımlanmış olması gerekir. Gümrük Tarife İstatistik Pozisyon (GTİP) kodları İhracat ve ihracata konu olan her malzeme için, malzeme kartlarında tanımlanması gereken uluslararası kodlamadır. GTİP kodlarının, Sistem İşletmeni/Kuruluş Bilgileri/GTİP Kodları ekranından programa aktarımı yapılabilir.

e-Fatura olarak girişi yapılan ihracat operasyon fişi kaydedilirken İhracat Bilgileri sekmesindeki "Teslim Şekli" ve "Taşıyıcı Kodu", Detaylar sekmesindeki "Ambalaj Kodu", fatura satırı ve Detaylar sekmesindeki KDV muafiyet Sebebi /Kodu bilgileri tanımlanmış olmalıdır.

Yabancı Ülkeye İhracat seçeneği ile eklenen ihracat operasyon fişi yalnızca hizmet satırı ya da satırlarından oluşuyor ise fatura tipinin e-Arşiv olarak seçilmesi gerekir. e-Fatura seçilmesi durumunda ihracat operasyon fişi kaydedilirken "Yalnızca hizmet satırı/satırları olan faturalar e- Arşiv faturası olarak kesilmelidir." uyarısı alınır. Bu durumda fatura türü e-Arşiv olarak değiştirilmelidir.

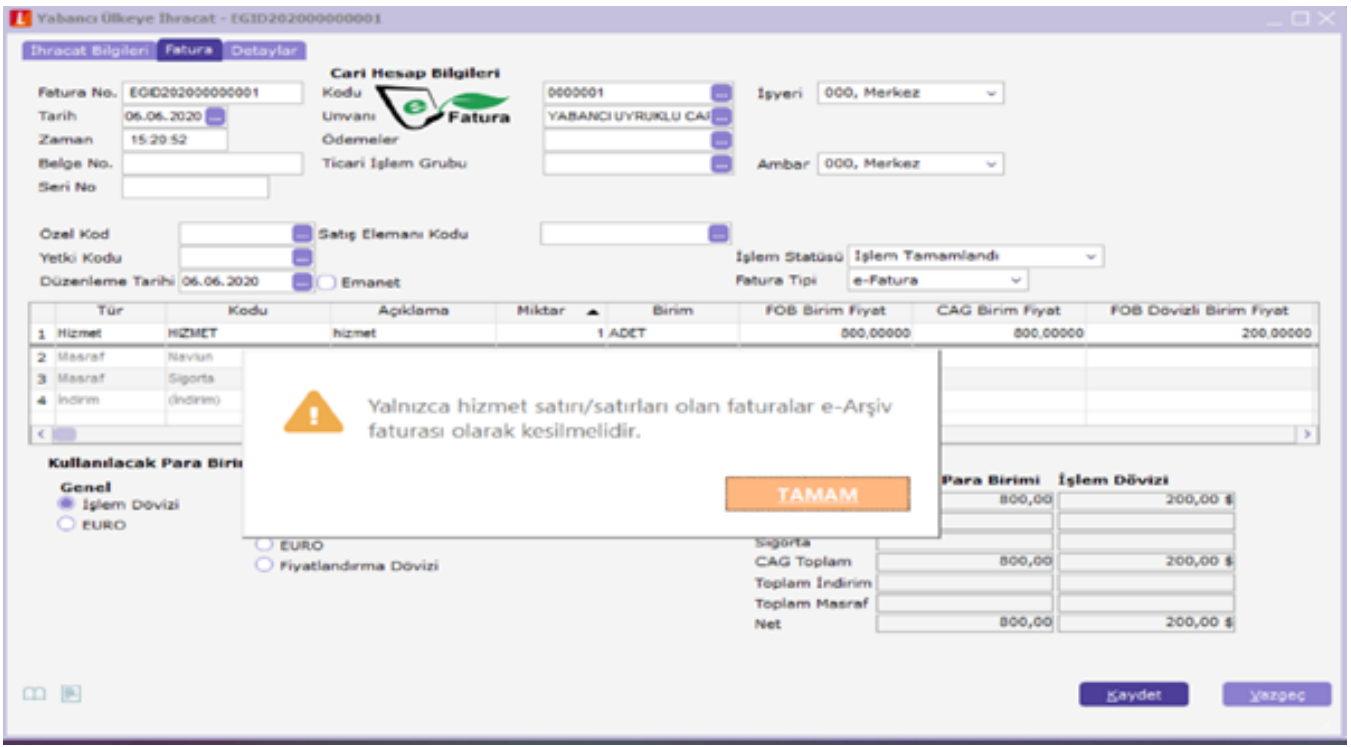

e-Fatura mükelleflerinin serbest bölgeye yaptıkları ihracat işlemlerinde ihracat operasyon fişinin; ihracat yapılan cari, e-Fatura mükellefi ise e-Fatura olarak, e-Fatura mükellefi değil ise e-Arşiv olarak gönderiminin yapılabilmesi sağlanmıştır.

#### İhraç Kayıtlı Satınalma Faturaları;

İhraç mallarındaki maliyetleri düşürmek ve böylelikle ihracatçıların yurt dışındaki pazarlarda rekabet gücünü arttırmak amacıyla; İhraç edilmek koşuluyla yurt içinden temin edilen mallardan KDV tahsil edilmeksizin yapılan alım işlemlerine, çok genel bir ifade ile İhraç Kayıtlı Alış denir.

İhraç Kayıtlı Satınalma Faturası e-İhracat/Hareketler menüsünden girilir ve e-Fatura olarak gönderilir.

İhraç edilmek üzere yurt içinden alınan malın KDV'si ödenmez. KDV tutarı muhasebede ayrı bir hesapta takip edilir. KDV ödenmeksizin yurt içi firmadan alınan mal mutlaka yurt dışına ihraç edilmelidir. Mal yurt dışına ihraç edilmeyip yurt içinde satılması durumunda KDV tutarı, cezalı olarak yurt içindeki satan firma tarafından ödenir.

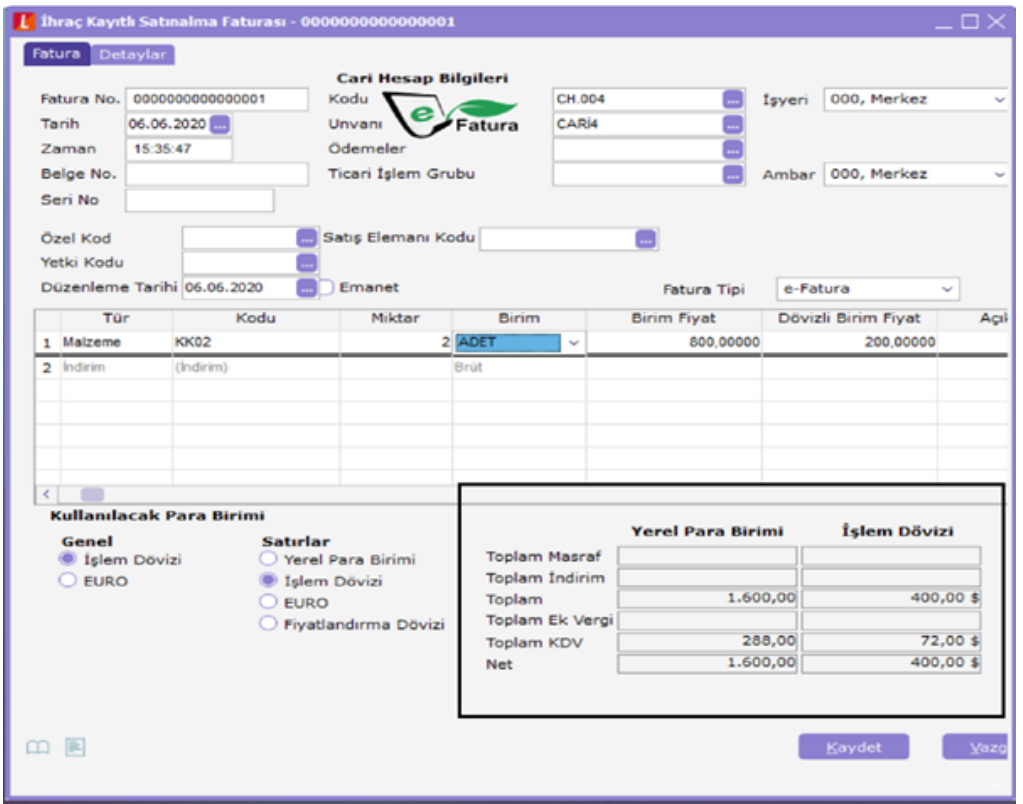

İhraç Kayıtlı Satınalma faturasının Satınalma faturasından farkı; KDV Toplamının Net toplama dahil edilmemesidir.

#### İhraç Kayıtlı Satış Faturaları;

İhraç mallarındaki maliyetleri düşürmek ve böylelikle ihracatçıların yurt dışındaki pazarlarda rekabet gücünü arttırmak amacıyla; İhraç edilmek koşuluyla yurt dışından ithal edilen malın, yurt içindeki firmaya ihraç edilmek üzere satılması ve mallara KDV ödemeksizin yapılan satış işlemlerine, çok genel bir ifade ile İhraç Kayıtlı Satış denir.

İhraç Kayıtlı Satış Faturası e-İhracat/Hareketler menüsünden girilir ve e-Fatura olarak gönderilir.

İhraç edilmek üzere yurt dışından ithal edilen malın yurt içindeki firmaya satışı sırasında KDV ödenmez. KDV tutarı muhasebede ayrı bir hesapta takip edilir. KDV tahsil edilmeksizin yurt içi firmaya satılan mal mutlaka yurt dışına ihraç edilmelidir. Malın yurt dışına ihraç edilmeyip yurt içinde satılması durumunda KDV cezalı olarak ödenmek zorundadır.

İhraç Kayıtlı Satış faturasının Satış faturasından farkı; KDV Toplamı Net toplama dahil edilmez.

Döviz Alış Belgesi;

İhraç edilen mal bedelleri için müşterinin yaptığı yapılan ödemeler (döviz transferleri) karşılığında ihracata aracılık yapan banka tarafından düzenlenen belgelere Döviz Alış Belgesi (DAB) denir. İhracat işlemleri sonrasında Alıcı firmanın ödeyeceği Döviz Alış Belgesi ile kapatılır. Banka/Hareketler/Banka Fişleri içerisinden "Döviz Alış Belgesi" fiş türü ile girilir.

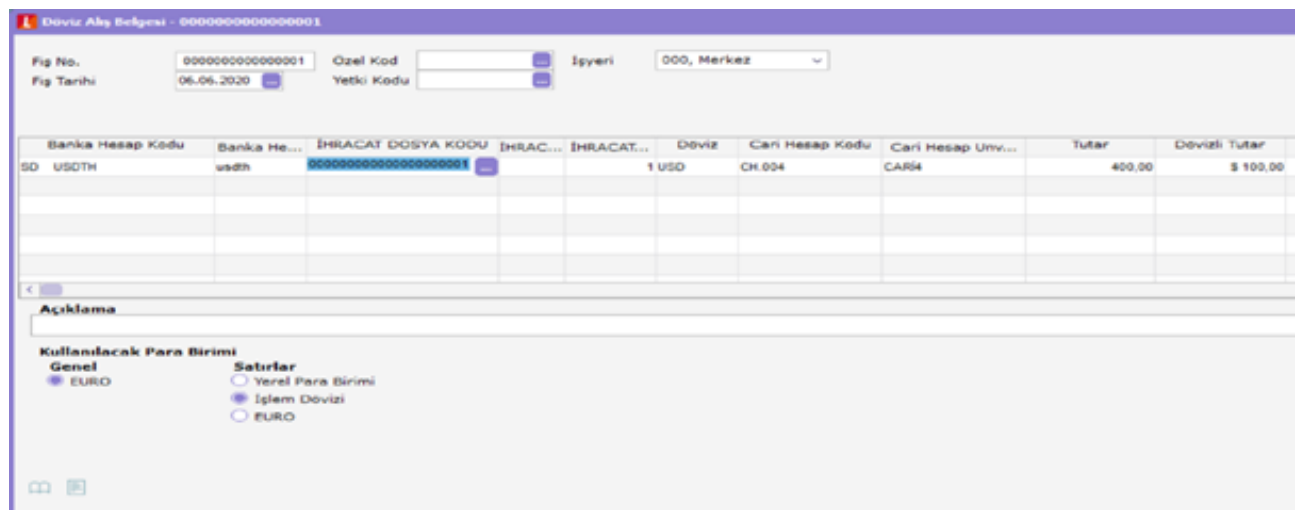